#### 1x-x13 Recitation: C Review

Monday, February 21st, 2022

# Agenda

- Logistics
- C Review
- Activity 1: Getopt
- Activity 2: Pythagorean Solver

# **Logistics**

■ Cache Lab is due next Thursday, March 3rd

■ Come to office hours for help

#### C Review

- Pointer: stores address of some value in memory
- Dereferencing a NULL pointer causes segfault

- Dereferencing a pointer: \*p
- Access address of a value:  $p = 8v$

■ What is wrong with this code?

```
1 int main(int argc, char** argv) {
2 int *a = (int*) malloc(213 * sizeof(int));
3 for (int i=0; i<213; i++) {
4 if (a[i] == 0) a[i]=i;5 else a[i] = -i;
6 }
7 return 0;
8 }
```
■ malloc can fail!

```
1 int main(int argc, char** argv) {
2 int a = (int*) malloc(213 * sizeof(int));
     if (a == NULL) return 0;
3 for (int i=0; i<213; i++) {
4 if (a[i] == 0) a[i]=i;5 else a[i]=-i;
6 }
7 return 0;
8 }
```
■ Allocated memory is not initialized!

```
1 int main(int argc, char** argv) {
2 int *a = (int*) calloc(213, sizeof(int));
     if (a == NULL) return \theta;
3 for (int i=0; i<213; i++) {
4 if (a[i] == 0) a[i]=i;5 else a[i]=-i;
6 }
7 return 0;
8 }
```
■ All allocated memory must be freed!

```
1 int main(int argc, char** argv) {
2 int a = (int*) calloc(213, sizeof(int));
     if (a == NULL) return \theta;
3 for (int i=0; i<213; i++) {
4 if (a[i] == 0) a[i]=i;5 else a[i]=-i;
6 }
     free(a);
7 return 0;
8 }
```
# C Review: Arrays

- Initializing your array
	- int  $*a = calloc(4, sizeof(int));$ 
		- Allocated on Heap
	- int  $a[4]$ ;
		- Allocated on stack

• Where does the following point to?

```
int a[4] = \{1,2,3,4\};
```
- $a[0]$
- $*(a + 3)$

```
char *listOfName[4] = {"Alice", "Bob", "Cherry"};\bullet (listofName + 1)
```

```
\bullet *(listOfName + 1)
```
## C Review: Structs + Unions

Struct:

• Groups list of variables under one block in memory

#### Union:

- Store different data types in same region of memory
- Many ways to refer to same memory location

struct temp { int i; char c; }; union temp { int i;

char c;

};

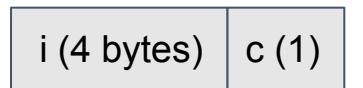

 $i / c$ 

# C Review: Valgrind

- What is Valgrind?
	- Tool used for debugging memory use
- Valgrind may...
	- Find corrupted memory
	- Find potential memory leaks and double frees
	- Detects invalid memory reads and writes
- To learn more... man valgrind

#### Valgrind Demo

■ Even if program seems to run successfully, Valgrind can uncover memory leaks and invalid writes

# C Review Conclusion

- Did you know each concept? If not...
	- Refer to the C Bootcamp slides
- $\blacksquare$  Were the concepts so easy you were bored? If not...
	- Refer to the C Bootcamp slides
- When in doubt…
	- Refer to the C Bootcamp slides
- This will be *very* important for the rest of this class, so make sure you are comfortable with the material covered or come to the C Bootcamp!

# C Programming Style

- Write comments and then implement functionality
- Communicate meaning through naming choices
- Code should be testable. Modularity supports this
- Use consistent formatting
- Common bugs: memory and file descriptor leaks, check errors and failure conditions

# Introduction to Git

Version control is your friend

### What is Git?

- Most widely used version control system out there
- Version control:
	- Help track changes to your source code over time
	- Help teams manage changes on shared code

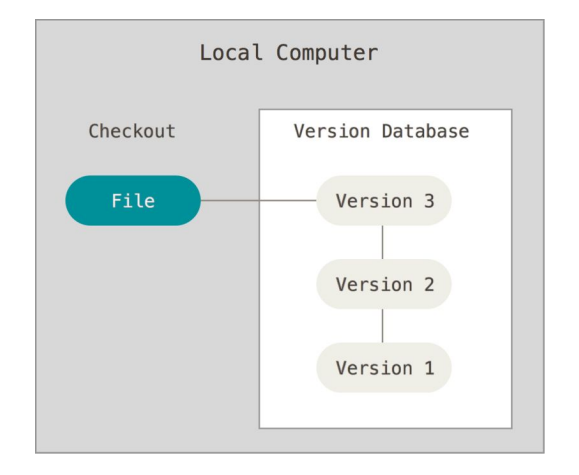

### Git Commands

- Clone: git clone < clone-repository-url>
- Add: git add . or git add <file-name>
- Push / Pull: git push / git pull
- Commit: git commit -m "your-commit-message"
	- Good commit messages are key!
	- Bad:"commit", "change", "fixed"
	- Good: "Fixed buffer overflow potential in AttackLab"

# Activity 0 + 1

- \$ wget<http://www.cs.cmu.edu/~213/activities/rec6.tar>
- \$ tar xvpf rec6.tar
- \$ cd rec6
- \$ make

# Activity 0: reading man pages!

- Reading man pages is important!
- To get started, either:
	- \$ man 3 getopt on Terminal
	- Google "man getopt"
- Overall, what does getopt do?
- What arguments does it take?
- How can you use it in a program?
- <https://linux.die.net/man/3/getopt>

# Activity 2

# Let's write a Pythagorean Triples Solver!

■ Open pyth solver.c in a text editor of your choice.

■ Your code should:

- $\blacksquare$  Take in args with a, b, c flags
- $\blacksquare$  Determine if the a,b,c is a Pythagorean triple
- Error check on: number and validity of args (exit on invalid args)
- Invalid: too few or negative args
- Verbose mode: output  $a^2$ ,  $b^2$ ,  $c^2$

#### C Hints and Math Reminders

- Can your Pythagorean Triple parse these input?
	- $\cdot$  3, 4, 5
	- $\cdot$  5, 12, 13
	- 7, 24, 25
- $a^2 + b^2 = c^2$  $\blacksquare$   $\Rightarrow$   $a = \sqrt{c^2 - b^2}$  $\Rightarrow b = \sqrt{c^2 - a^2}$  $\blacksquare$   $\Rightarrow$   $c = \sqrt{a^2 + b^2}$  $\Rightarrow$  3<sup>2</sup> + 4<sup>2</sup> = 5<sup>2</sup>
- String to float in C: #include <stdlib.h> float atof(const char  $*str$ );
- $\blacksquare$  Square root in C: #include <math.h> float sqrt $(f$ loat x);

#### How to compile and run your solver

\$ gcc pyth\_solver.c \$ ./a.out (ARGS)

More details on handout!

Good luck!

# Looking Ahead

# Cache Lab Overview

■ Programs exhibiting locality run *a lot* faster!

- Temporal Locality same item referenced again
- Spatial Locality nearby items referenced again
- Cache Lab's Goal:
	- Understand how  $L1$ ,  $L2$ ,  $\ldots$  etc. caches work
	- Optimize memory dependent code to minimize cache misses and evictions
		- Noticeable increase in speed
- The use of git is required
	- Commit regularly with meaningful commit messages

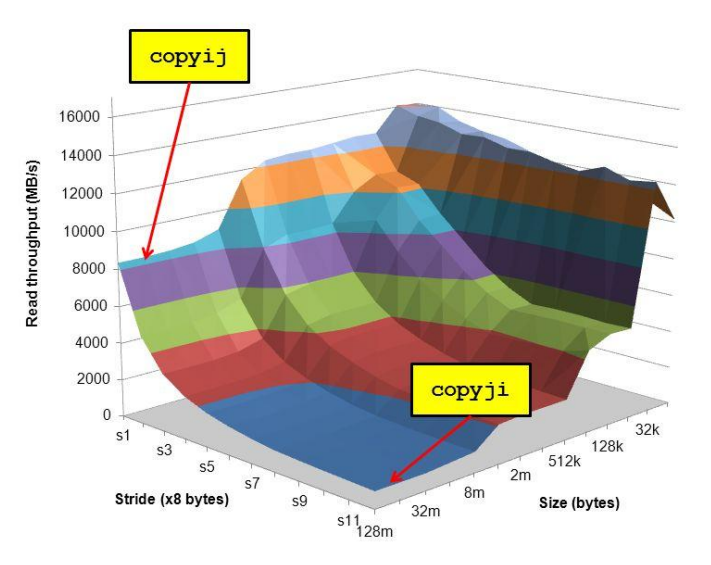

# If you get stuck…

- Reread the writeup
- Look at CS:APP Chapter 6
- Review lecture notes (<http://cs.cmu.edu/~213>)
- Come to Office Hours (See piazza post on OH for times & locations)
- Post private question on Piazza
- man malloc, man valgrind, man gdb

### Cache Lab Tips!

■ Review cache and memory lectures ■ Ask if you don't understand something

■ Start early, this can be a challenging lab!

- Don't get discouraged!
	- $\blacksquare$  If you try something that doesn't work, take a well deserved break, and then try again

#### ■ Good luck!

# Appendix

# Appendix: Valgrind

- Finding memory leaks
	- \$ valgrind –leak-resolution=high –leak-check=full
		- –show-reachable=yes –track-fds=yes ./myProgram arg1 arg
- Remember that Valgrind can be used for other things, like finding invalid reads and writes!

# Appendix: \$ man 3 getopt

■ int getopt(int argc, char \* const argv[], const char \*optstring);

 $\blacksquare$  int argc  $\rightarrow$  argument count passed to main() ■ Note: includes executable, so./a.out 1 2 has argc=3

 $\blacksquare$  char  $*$  const argv is argument string array passed to main

- const char \*optstring  $\rightarrow$  string with command line arguments
	- Characters followed by colon require arguments
		- Find argument text in char \*optarg
	- getopt can't find argument or finds illegal argument sets optarg to "?"
	- Example: "abc:d:"
		- $-a b c$  3  $-d$  4
		- a and b are boolean arguments (not followed by text)
		- c and d are followed by text (found in char \*optarg)
- Returns: getopt returns -1 when done parsing

# Appendix: Clang / LLVM

- Clang is a (gcc equivalent) C compiler
	- Support for code analyses and transformation
	- Compiler will check your variable usage and declarations
	- Compiler will create code recording all memory accesses to a file
	- Useful for Cache Lab Part B (Matrix Transpose)